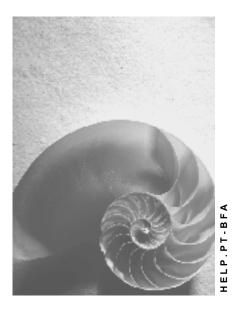

Release 4.6C

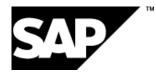

## Copyright

© Copyright 2001 SAP AG. All rights reserved.

No part of this publication may be reproduced or transmitted in any form or for any purpose without the express permission of SAP AG. The information contained herein may be changed without prior notice.

Some software products marketed by SAP AG and its distributors contain proprietary software components of other software vendors.

Microsoft<sup>®</sup>, WINDOWS<sup>®</sup>, NT<sup>®</sup>, EXCEL<sup>®</sup>, Word<sup>®</sup>, PowerPoint<sup>®</sup> and SQL Server<sup>®</sup> are registered trademarks of Microsoft Corporation.

 $\mathsf{IBM}^{\$}$ ,  $\mathsf{DB2}^{\$}$ ,  $\mathsf{OS/2}^{\$}$ ,  $\mathsf{DB2/6000}^{\$}$ ,  $\mathsf{Parallel Sysplex}^{\$}$ ,  $\mathsf{MVS/ESA}^{\$}$ ,  $\mathsf{RS/6000}^{\$}$ ,  $\mathsf{AIX}^{\$}$ ,  $\mathsf{S/390}^{\$}$ ,  $\mathsf{AS/400}^{\$}$ ,  $\mathsf{OS/390}^{\$}$ , and  $\mathsf{OS/400}^{\$}$  are registered trademarks of IBM Corporation.

ORACLE<sup>®</sup> is a registered trademark of ORACLE Corporation.

INFORMIX<sup>®</sup>-OnLine for SAP and Informix<sup>®</sup> Dynamic Server<sup>TM</sup> are registered trademarks of Informix Software Incorporated.

UNIX<sup>®</sup>, X/Open<sup>®</sup>, OSF/1<sup>®</sup>, and Motif<sup>®</sup> are registered trademarks of the Open Group.

HTML, DHTML, XML, XHTML are trademarks or registered trademarks of  $\rm W3C^{\circledast},$  World Wide Web Consortium,

Massachusetts Institute of Technology.

JAVA<sup>®</sup> is a registered trademark of Sun Microsystems, Inc.

JAVASCRIPT<sup>®</sup> is a registered trademark of Sun Microsystems, Inc., used under license for technology invented and implemented by Netscape.

SAP, SAP Logo, R/2, RIVA, R/3, ABAP, SAP ArchiveLink, SAP Business Workflow, WebFlow, SAP EarlyWatch, BAPI, SAPPHIRE, Management Cockpit, mySAP.com Logo and mySAP.com are trademarks or registered trademarks of SAP AG in Germany and in several other countries all over the world. All other products mentioned are trademarks or registered trademarks of their respective companies.

## Icons

| lcon          | Meaning        |
|---------------|----------------|
| Δ             | Caution        |
|               | Example        |
| $\mathbf{P}$  | Note           |
| Ø             | Recommendation |
| <b>(IIII)</b> | Syntax         |

## Contents

| External Supply of the Time Sheet                           | .5  |
|-------------------------------------------------------------|-----|
| Data Flow Between the Time Sheet and a Customer Application | . 9 |

## **External Supply of the Time Sheet**

### Use

If you implement an external application for time recording in your enterprise, you can use it to supply the <u>SAP Time Sheet [Ext.]</u> with external time data. In addition, you can use your external application to display a *Time Sheet* worklist [Ext.] for each personnel number or time sheet data.

A standardized interface is available for this purpose.

Graphic Showing the Data Flow Between the SAP Time Sheet and the External Application

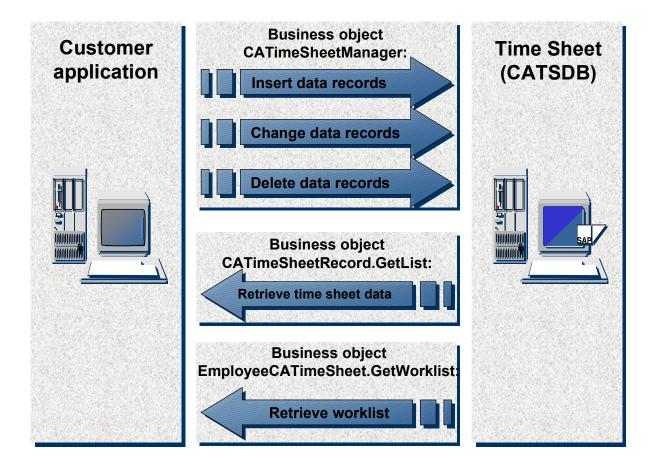

### **Prerequisites**

You use the *Time Sheet* to record and process durations in hours; your external application must therefore also make working times available as a number of hours. Clock-in and clock-out entries alone cannot be processed in the *Time Sheet*.

### **Features**

You can use the interface for supplying the *Time Sheet* with external data to fill all the fields that you have set up in the *Time Sheet*.

You can make data available to the following SAP components:

- Human Resources (Attendances/absences and employee remuneration information)
- Controlling (Activity allocation)
- Plant Maintenance /Customer Service (Confirmations)
- Project System (Confirmations)
- Materials Management (External services)

If you implement *SAP Human Resources,* you can make the master data created there available for checking using the external application. You can transfer the master data in two ways:

1. Using the Interface Toolbox

A delta download providing the external system with master data takes place in this version of data transfer. The Interface Toolbox enables you to store master data in files that match the table structure of the external system. In this way, the tables of the external systems do not have to be modified to match the structures.

2. Using master data distribution by <u>IDoc [Ext.]</u>.

In this version of data transfer, all HR master data is replicated. In the external system, the applicable tables must be modified to match the structures of the IDocs. In addition, you must maintain the <u>ALE Distribution Model [Ext.]</u> as required.

Data Flow Between the Time Sheet and a Customer Application

# Data Flow Between the Time Sheet and a Customer Application

### **Purpose**

A customer application is linked to the Time Sheet by the business objects CATimeSheetManager, EmployeeCATimeSheet, and CATimeSheetRecord. These business objects contain the methods for transferring data.

For more information, see the BAPI Browser for the SAP System.

Before the data is posted, you must validate it synchronously using the *Test run* parameter. If errors occur during validation, you must correct them in the external application.

## Δ

You should post the data asynchronously using <u>IDocs [Ext.]</u>. In this way, you ensure that the data is consistent in both systems.

### **Prerequisites**

You must maintain the ALE Distribution Model [Ext.].

### **Process Flow**

Data Flow Between the Time Sheet and a Customer Application

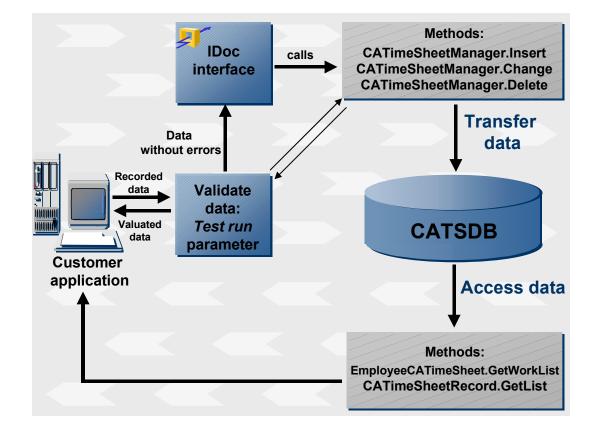

### Data Flow Between the Time Sheet and a Customer Application

### Transferring Data from an External Application to the SAP Time Sheet

- 1. You must validate each data packet for each method using the *Test run* parameter. The validation is synchronous.
- 2. If no errors occur during validation, the data is written to an IDoc.
- 3. The IDoc is transferred to the SAP System.
- 4. The IDoc calls the appropriate method.
- 5. The system posts the IDoc in the database table for the *Time Sheet*, CATSDB. The system only posts the IDoc when the IDoc does not contain any data records with errors.
- 6. Based on the working time attributes you entered, the system writes the data from CATSDB to the interface tables of the target components, where it is ready for transfer to the target components.

### Accessing Time Sheet Data

If you want to display a worklist or data from the *Time Sheet* in the external application, you must implement the relevant methods.

### Result

You have supplied the *SAP Time Sheet* with data records using an external application, or you have displayed data or a worklist from the *Time Sheet* in an external application.